## SUMMER READING HOW-TOS

## How to Log Books

## Logging on the website:

- 1. Visit https://wolfpac.beanstack.org/ and sign in
- 2. Click "Log Reading and Activities"
- 3. Select "Log Books"
- 4. Select date book was read/completed
- 5. Enter the book title and author in the appropriate boxes
- 6. Click "Log Reading"

Beanstack Tracker app **Program Dates:** 

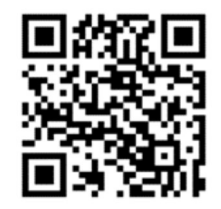

June 1 - July 31

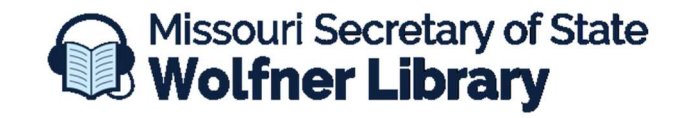

573-751-8720 ★ wolfner@sos.mo.gov